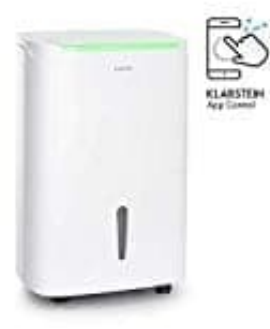

## **Klarstein DryFy Connect 30**

## **Mit Wlan verbinden**

Wenn du dein Klarstein-Gerät in dein heimisches WLAN einbindest, kannst du es ganz bequem über die dazugehörige Klarstein-App bedienen. Mit dieser App kannst du nicht nur das Gerät über dein Smartphone fernsteuern, sondern erhältst auch Zugang zu Rezepten und weiterführenden Informationen.

Um dein Smartphone mit deinem Klarstein-Gerät zu verbinden, gehst du wie folgt vor:

1. Lade zuerst die Klarstein-App herunter, indem du mit deinem Smartphone den QR-Code scannst (siehe unten) oder lade sie direkt aus dem App Store oder bei Google Play herunter.

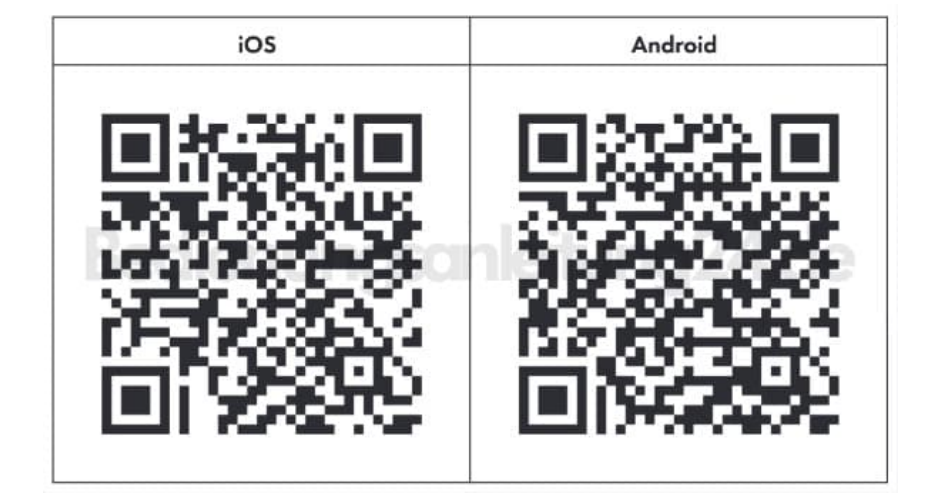

- 2. Stelle sicher, dass dein Smartphone mit demselben WiFi-Netzwerk verbunden ist, mit dem auch dein Klarstein-Gerät verbunden werden soll.
- 3. Öffne die Klarstein-App.
- 4. Melde dich mit deinem Konto an. Wenn du noch keinen Account hast, registriere dich in der Klarstein-App.
- 5. Folge den Anweisungen der App.